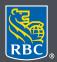

Wealth Management

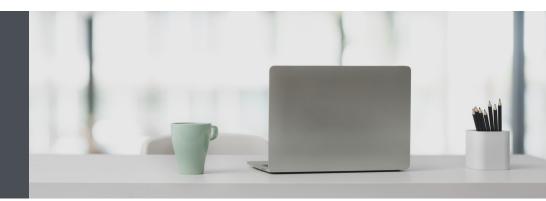

## RBC Wealth Management Online

Questions? We're here to help – contact our Helpdesk at 1-888-820-8006, or contact your Investment Advisor team.

## The easy way to update your address and contact information

Simply submit a request through RBC Wealth Management Online. Here's how:

1. Go to www.rbcds.com and click on "Sign in" (top right corner).

If you don't remember your ID/password, please contact the RBC Wealth Management Online Helpdesk at 1-888-820-8006. If you don't have access to RBC Wealth Management Online, please speak with your Investment Advisor team for assistance.

2. Click on your name in the top right-hand corner, then select "Profile."

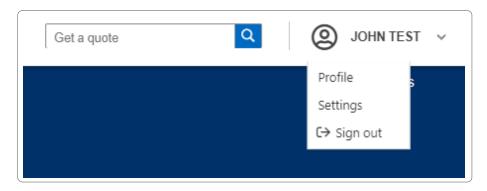

3. Locate the section containing the details you need to modify and click on the edit icon.

| rofile                                                                     |                            |                    |
|----------------------------------------------------------------------------|----------------------------|--------------------|
| Name                                                                       |                            |                    |
| First Name<br>JOHN                                                         | Last Name<br>TEST          |                    |
| Addresses                                                                  |                            |                    |
| Home Address<br>75 ROSEDALE CRES(<br>TORONTO, ONTARIO,<br>CANADA           |                            |                    |
| Mailing Address (i<br>123 STN MAIN, BOX 3<br>TORONTO, ONTARIO,<br>CANADA   |                            | 1                  |
| Seasonal Address<br>324 75TH STREET<br>LOS ANGELES, CA 90<br>UNITED STATES |                            | 1                  |
| Seasonal Address                                                           | 2                          | <b>İ</b>           |
| Seasonal Address                                                           | 3                          | 1                  |
| Phone Numbers                                                              | 5                          |                    |
| Business Phone                                                             | <b>416-5555555</b> (Ext: ) | Edit Phone Numbers |
| Home Phone                                                                 | 905-555555                 |                    |
| Cell Phone                                                                 |                            |                    |
| Business Fax                                                               |                            |                    |
| Home Fax                                                                   |                            |                    |

4. Make your changes and click "Submit Request."

| Home Address                      |                                                |                                     |
|-----------------------------------|------------------------------------------------|-------------------------------------|
| Update your informatior           | below and then submit your changes. We'll cont | act you to confirm the new details. |
| Select/Change Count               | ry*                                            |                                     |
| Canada United States Other Select |                                                | ect a Country                       |
| Street No                         | Street*                                        | Apt/Unit/Suite No.                  |
| 234                               | SPRINGDALE CRESCENT                            | UNIT 🕲 🗸 45                         |
| Additional Delivery II            | ıfo                                            |                                     |
| City/Town*                        | Province/State*                                | Postal (A1A 1A1) / Zip Code (12345) |
| TORONTO                           | ON - Ontario                                   | 🔕 🗸 O5L 3M3                         |

5. You will receive confirmation that your request was sent. Then your Investment Advisor team will follow up with you to confirm your changes.

| Your request has been submitted. We'll contact you to confirm your changes. |    |  |  |
|-----------------------------------------------------------------------------|----|--|--|
|                                                                             |    |  |  |
| Name                                                                        |    |  |  |
| First Name Last /<br>JOHN TEST                                              | ne |  |  |

Questions? We're here to help – contact our Helpdesk at 1-888-820-8006, or contact your Investment Advisor team.

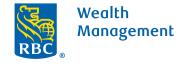

This information has been prepared for use by the RBC Wealth Management member companies, RBC Dominion Securities Inc.\*, RBC Phillips, Hager & North Investment Counsel Inc., Royal Trust Corporation of Canada and The Royal Trust Company (collectively, the "Companies") and certain divisions of the Royal Bank of Canada. \*Member-Canadian Investor Protection Fund. Each of the Companies and the Royal Bank of Canada are separate corporate entities which are affiliated. ® / ™ Trademark(s) of Royal Bank of Canada. Used under licence. ©Royal Bank of Canada 2020. All rights reserved. 20\_90081\_256 (05/2020)